# 承德市"多测合一"信息服务平台

# 操作指南

# 测绘单位

建设单位:承德市自然资源和规划局 承建单位:安徽耘联大数据有限公司

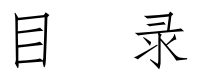

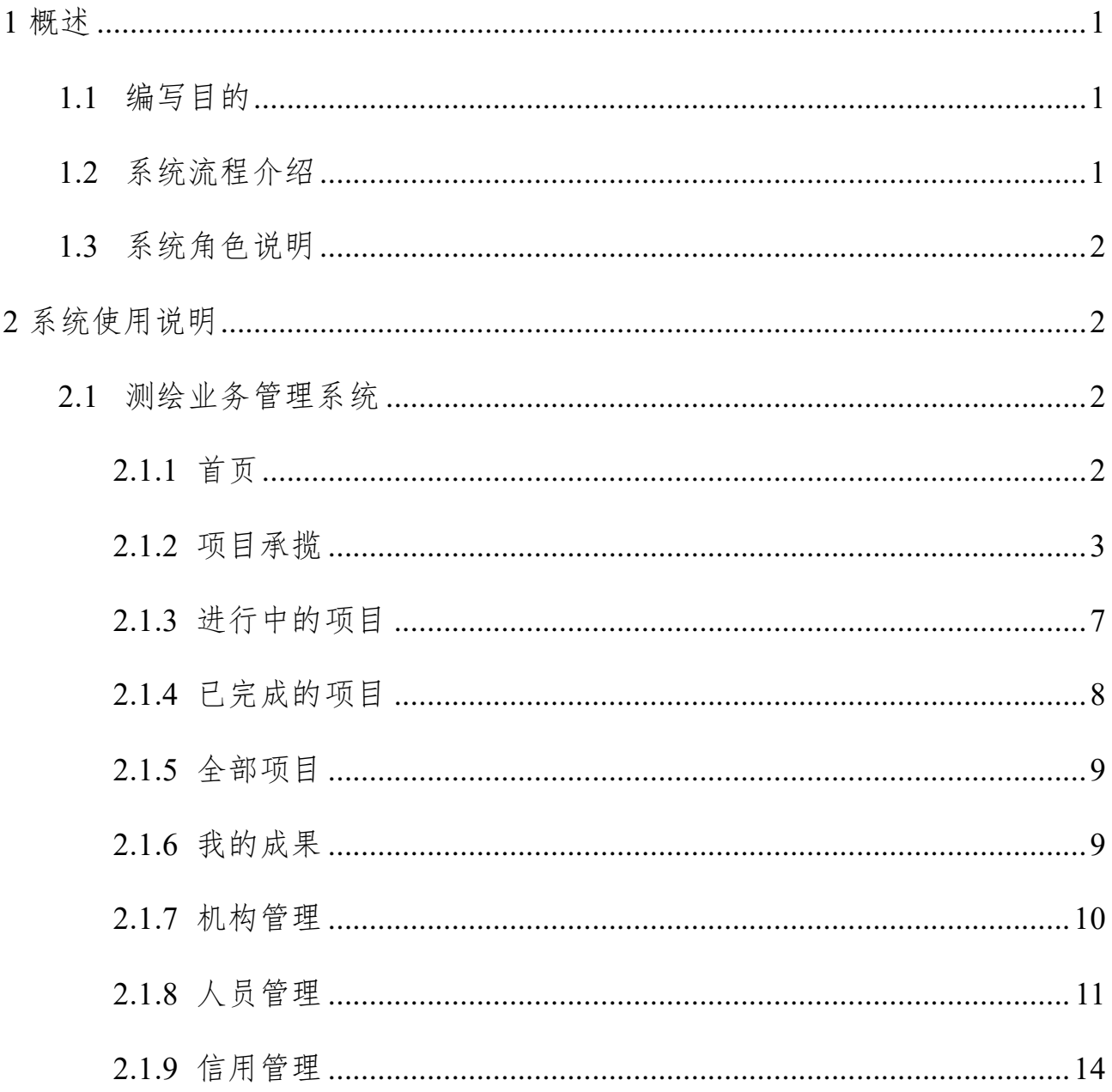

# <span id="page-2-0"></span>**1** 概述

## <span id="page-2-1"></span>**1.1**编写目的

本文档旨在为系统用户提供使用帮助,它阐述了系统的功能模块和功能说 明,明确了各个模块下功能点的操作步骤及使用方法,为使用系统的相关人员提 供操作指南。

# <span id="page-2-2"></span>**1.2**系统流程介绍

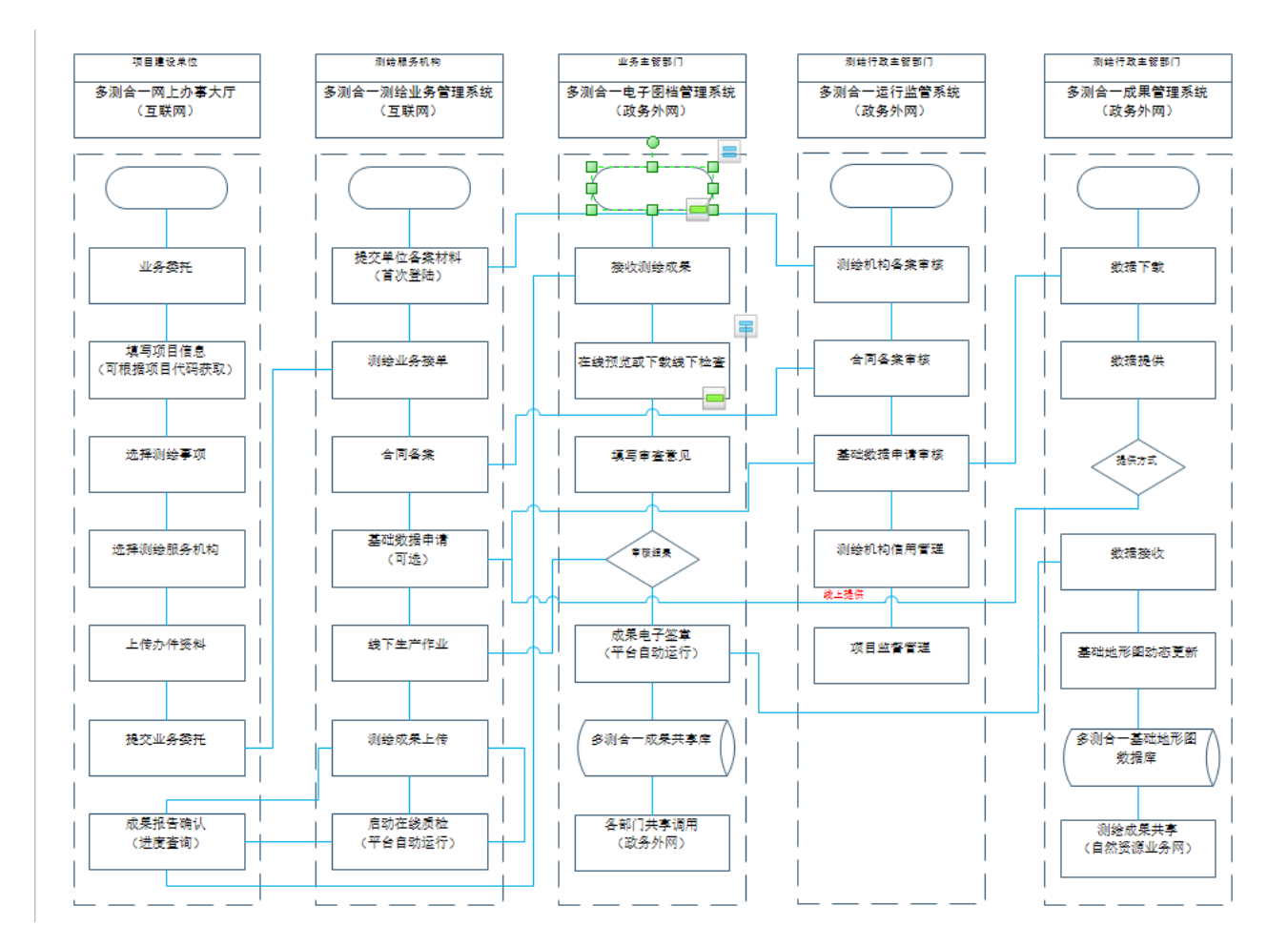

#### 图 **1** 业务流程图

(1)项目委托阶段:建设单位登录网上办事大厅发起委托,选择测绘单位

和测绘服务事项,上传相关测绘材料,完成委托。

(2)测绘作业阶段:测绘作业单位在测绘作业系统接办委托,合同备案, 进场测绘,在测绘作业系统上提交成果。

(3)成果提交阶段:测绘成果首先提交至建设单位,建设单位进行成果确 认,确认完成后交由成果归档单位进行成果归档。

(4)成果入库阶段:归档后的成果由主管部门进行入库,入库在内网进行。

## <span id="page-3-0"></span>**1.3**系统角色说明

| 角色名称   | 职责描述                     |
|--------|--------------------------|
| 建设单位   | 访问网上办事大厅, 进行项目委托、成果确认    |
| 测绘作业单位 | 访问测绘业务系统受理项目, 合同备案, 上传成果 |
| 主管部门   | 访问运行监管系统管理成果, 监控"多测合一"工作 |

表 **1** 系统角色

# <span id="page-3-1"></span>**2** 系统使用说明

## <span id="page-3-2"></span>**2.1**测绘业务管理系统

测绘业务管理系统为测绘作业单位提供全过程的测绘业务管理功能,从单 位备案到项目接办、从成果上传到项目结束,实现一站式管理服务。

#### <span id="page-3-3"></span>**2.1.1** 首页

系统首页展示测绘单位的总体信息,对参与的项目、合同、备案情况进行整 体说明。并提供快捷入口,方便业务办理。

| ● "多測合一"信息服务平台 测绘业务管理系统   |                                      |                 |                |                  |           |                |                              |              | $\bullet$<br>英字 |
|---------------------------|--------------------------------------|-----------------|----------------|------------------|-----------|----------------|------------------------------|--------------|-----------------|
| 合前                        |                                      |                 |                |                  |           |                |                              |              | œ               |
| ■ 业务办理<br>$\wedge$        |                                      |                 |                |                  | 쨻         | 약<br>$\sim$    | 酿                            | 國<br>扇       |                 |
| <b>画</b> 项目承揽             | 欢迎您的到来,承德今图测绘公司                      |                 |                |                  | 项目承揽      | 合同备案           | 成果上传<br>成果在线顶档               | 成果审核<br>成果提交 |                 |
| ■ 进行中的项目 ●                | 您共服务1个建设单位,承办项目8个,完成测绘事项15个,满意度综合评价5 |                 |                |                  |           |                |                              |              |                 |
| ■ 已完成项目                   |                                      |                 |                |                  |           |                | 减少线下距離、业务线上办理、提升成果质量、加强数配共享~ |              |                 |
| 自 全部项目                    | 合同金额/元                               | 被打回成果<br>最      | g,             | 新增项目意向           | 粤         | 新增项目委托         | 已通过成果质<br>检                  | 快速操作         |                 |
| <b>显 我的成果</b>             | ¥17,619.0                            | $\Omega$        |                | $+0$             |           | $+0$           | 11/11                        |              | $+$ 添加          |
| <b>E</b> 机构信息<br>$\wedge$ |                                      |                 |                |                  |           |                |                              | 自成果上传        | 身合同备案           |
| A 机构管理                    | 项目概览<br>最近办理项目<br>序号<br>项目名称         | 全部项目(8)<br>项目编号 | 待接小(0)<br>建设单位 | 待上传合同(2)<br>测绘事项 | 项目进度      | 办理时长(天)        | 状态                           | 日中位信息变更      | 马勒建项目           |
| ▲ 人员管理                    |                                      |                 |                |                  |           |                |                              |              |                 |
| ■ 信用管理                    | 654321                               | 654321          | 承德绝信房<br>地产开发  | 不动产地籍<br>测量      | 57.14%    | T.             | 进行中                          |              |                 |
|                           |                                      |                 | 承德碧信房          | 不动产地籍            |           |                |                              |              |                 |
|                           | $\overline{2}$<br>21                 | 4321            | 地产开发           | 测量               | 42.86%    | $\overline{2}$ | 进行中                          |              |                 |
|                           |                                      |                 | 承德骑信房          | 规划审批用            |           |                |                              | 我的雷达图        |                 |
|                           | 3.<br>$\overline{2}$                 | 2               | 地产开发           | 现状地形             | $-18.42%$ | 2              | 进行中                          | 合同图          | ● 本型位 ● 所有单位    |
|                           | 8765432<br>4                         | 8765432         | 承德碧信房          | 项目选址测            |           | 小于1            | 已完成                          |              |                 |
| - 收起侧边栏                   |                                      |                 | 地产开发           | 量                |           |                |                              | 运动器          | 田方道             |

图 **2** 测绘作业管理系统**-**首页

项目概述可查看最近办理项目、全部项目、待接办、待上传合同信息。

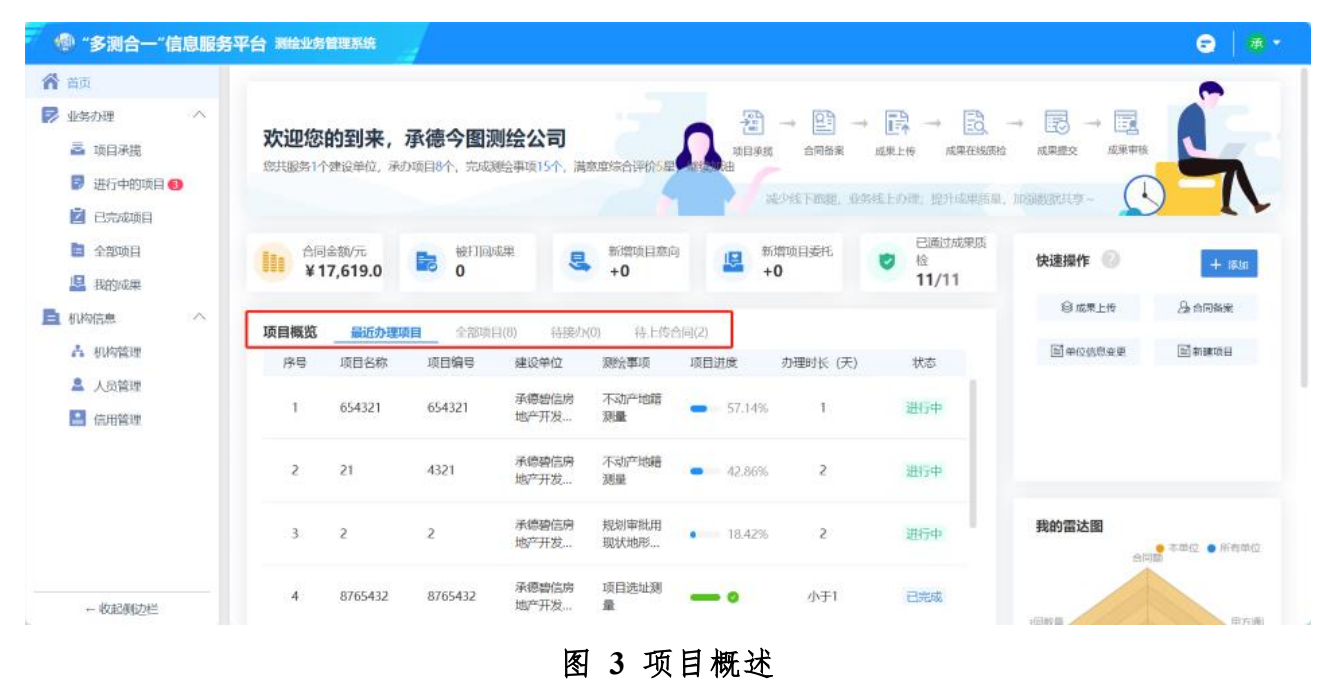

#### <span id="page-4-0"></span>**2.1.2** 项目承揽

测绘单位在该模块可以看到建设单位所委托的项目,并在该模块进行项目承 揽。

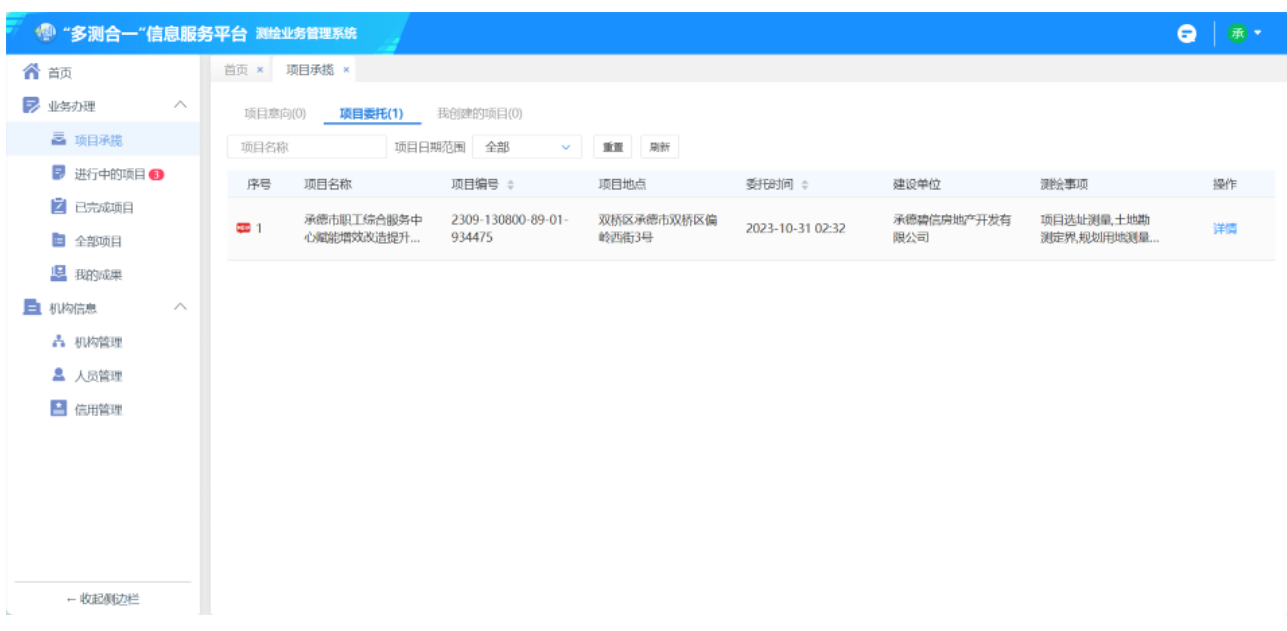

## 图 **4** 项目承揽

双击进入查看项目详情,点击接办按钮,该项目将转至【进行中的项目】模

块。

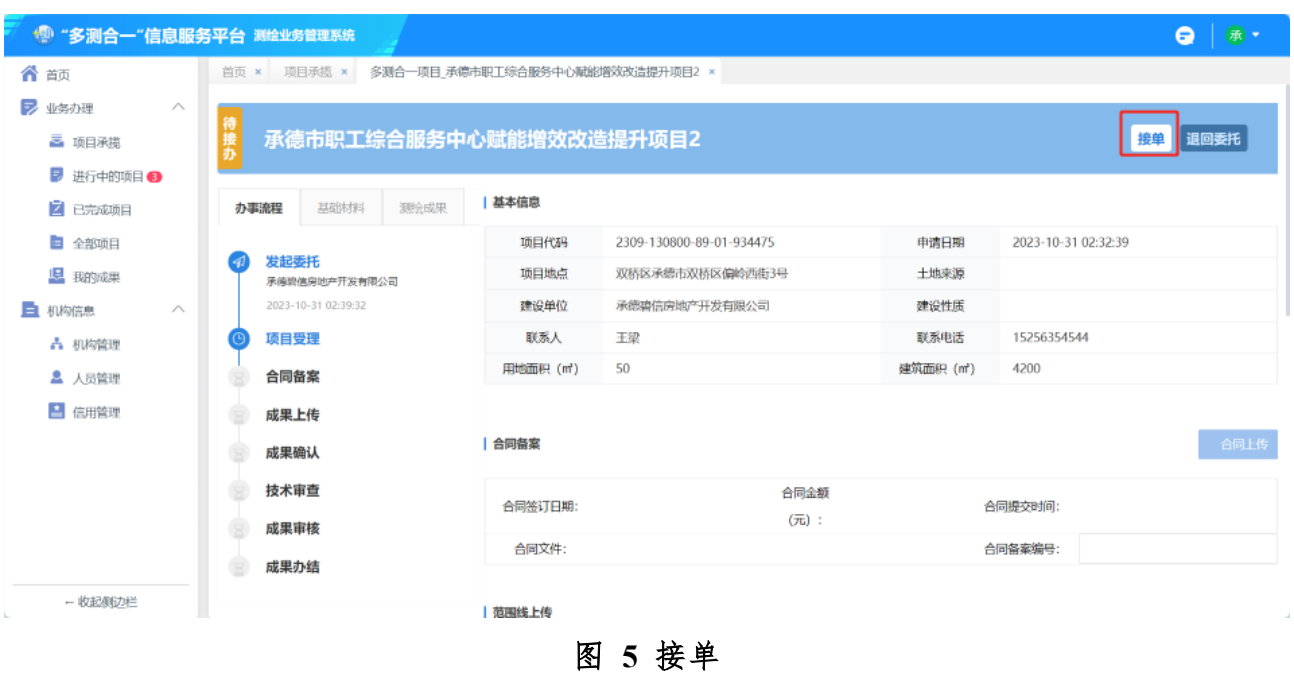

## **2.1.2.1** 合同备案

在项目详情页可以看到项目基本信息等,点击合同上传按钮跳转至合同备案 界面。

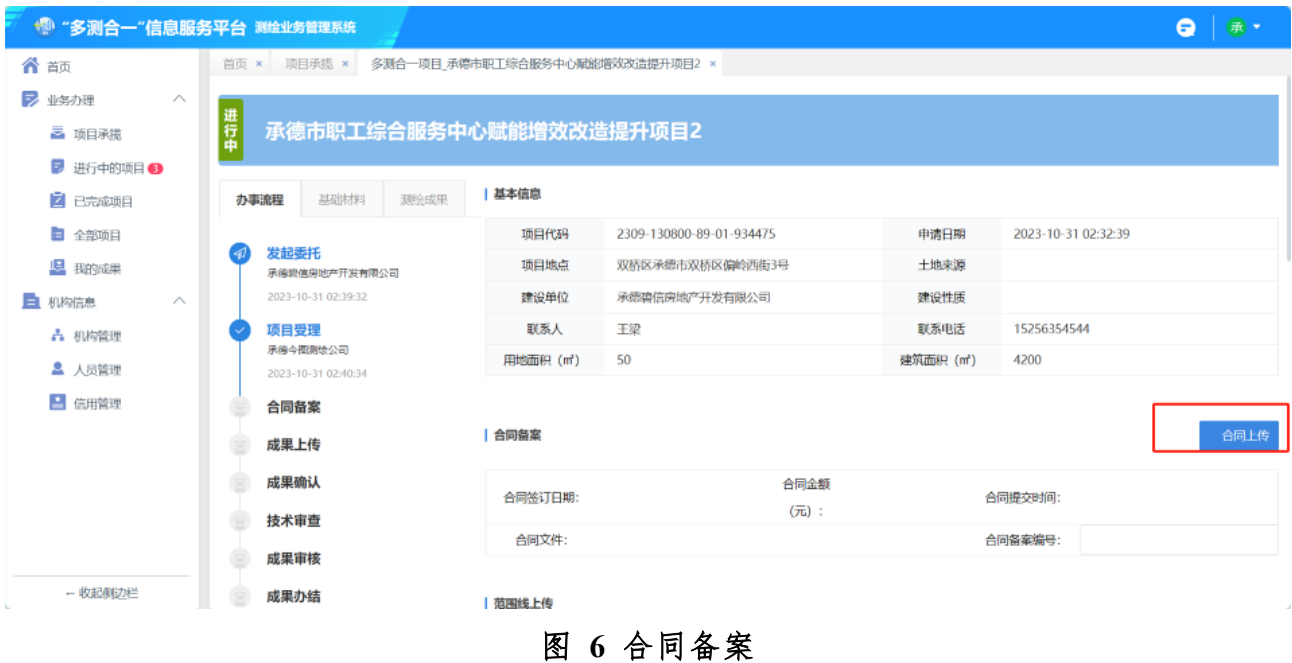

在线进行合同信息的填写及合同文件的上传。

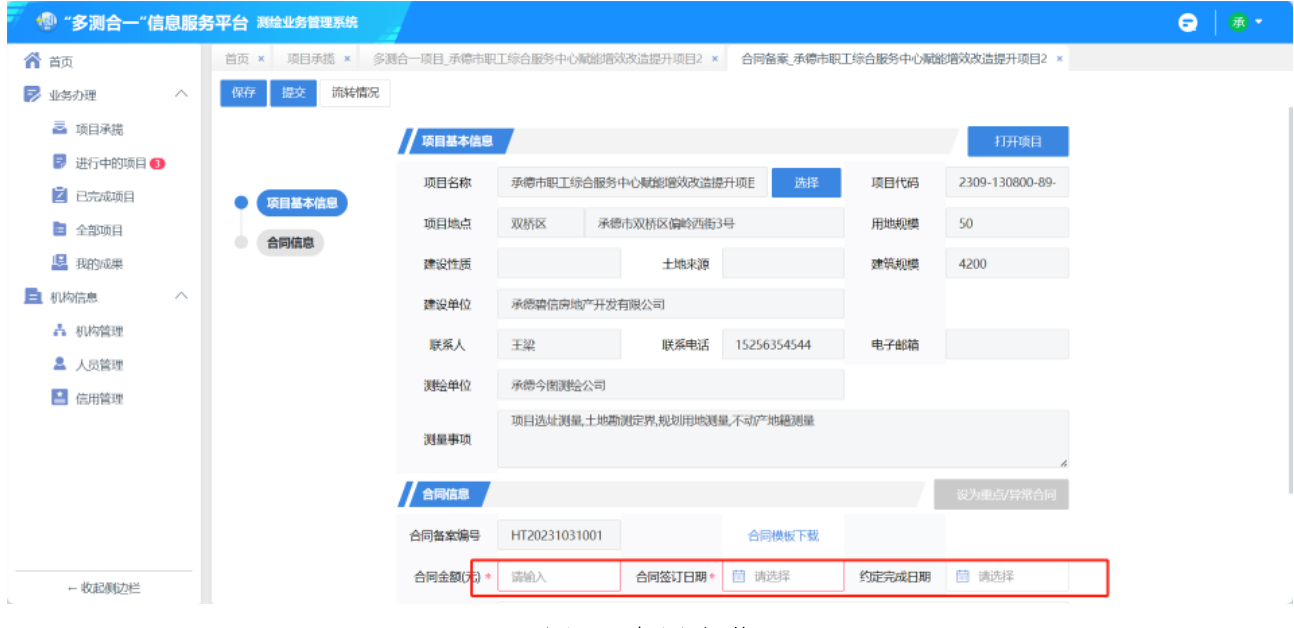

图 **7** 合同上传

## **2.1.2.2** 基础资料申请

测绘单位入库需要申请该项目前一阶段的成果可在线提交申请,经主管部门 审核后提供相关成果。

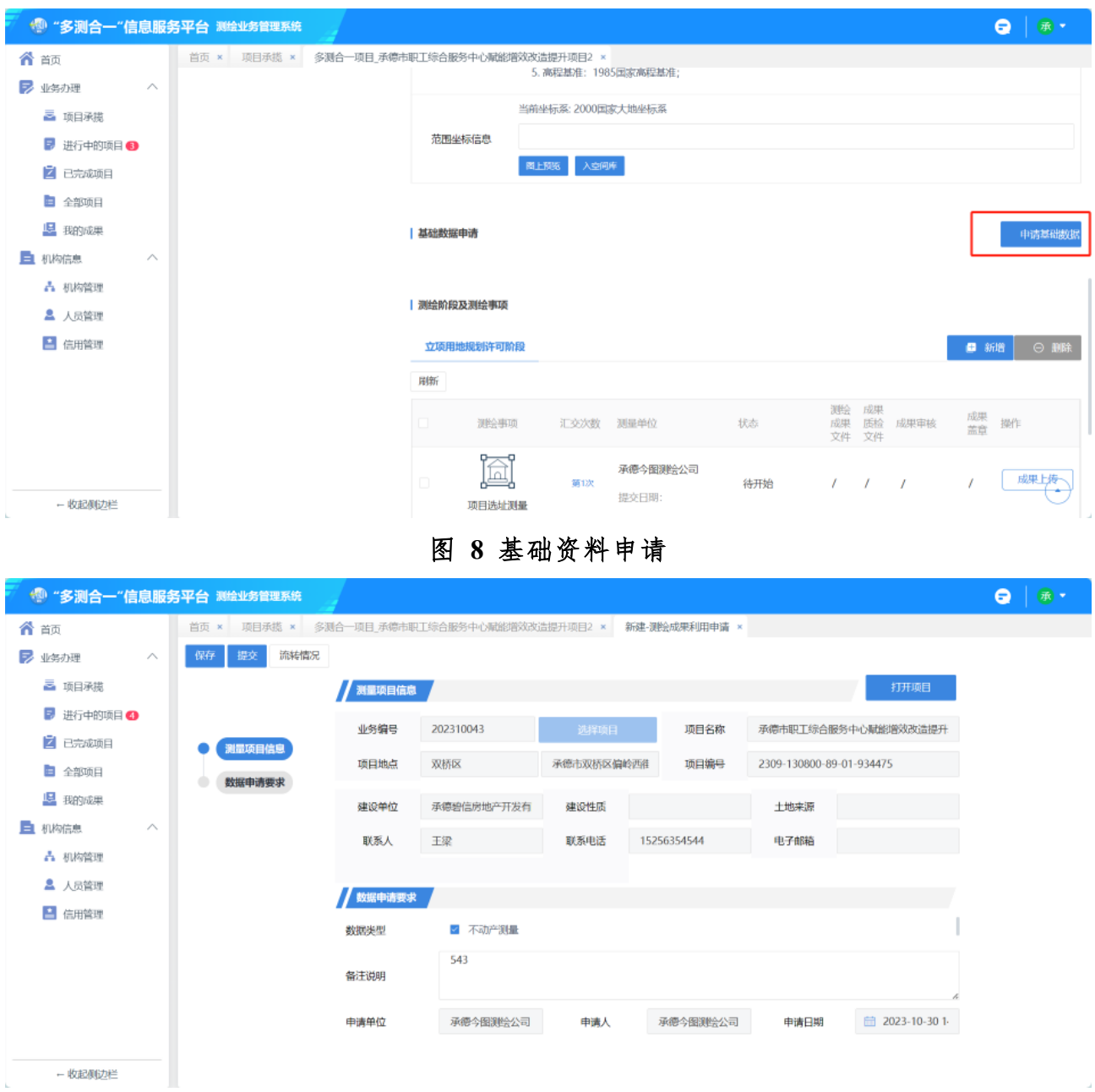

#### 图 **9** 资料申请信息填写

## **2.1.2.3** 成果汇交

测绘单位完成测量工作后,可将测绘成果提交到"多测合一"平台,通过平 台在线检查后,提交给项目建设单位进行成果确认。

| 合商<br>首页 x<br>项目承揽 ×                                                               | 多测合一项目 承德市职工综合服务中心赋能增效改造提升项目2 × | 1 MAINAN PERPANAN MANAGEMENT                             |            |                   |     |               |                |                          |                |
|------------------------------------------------------------------------------------|---------------------------------|----------------------------------------------------------|------------|-------------------|-----|---------------|----------------|--------------------------|----------------|
| ₹<br>业务办理<br>$\mathcal{N}$<br>■ 项目承揽                                               | 刚新                              | 立项用地规划许可阶段                                               |            |                   |     |               |                |                          | ◎ 删除<br>■ 新增   |
| ■ 进行中的项目 ●<br>2 已完成项目<br>自 全部项目                                                    |                                 | 满绘事项                                                     | 汇交次数       | 测量单位              | 状态  | 溅<br>成果<br>文件 | 成果<br>压检<br>文件 | 成果审核                     | 成果<br>盖章<br>操作 |
| <b>显 我的成果</b><br><b>E</b> 机构信息<br>$\curvearrowright$<br>A 机构管理<br>2 人员管理<br>■ 信用管理 |                                 | 圖<br>项目选址测量                                              | 面板         | 承德今图测绘公司<br>提交日期  | 待开始 |               |                |                          | 成果上传           |
|                                                                                    |                                 | 稔<br>土地勘测定界                                              | <b>M1次</b> | 承德今图测绘公司<br>提交日明: | 待开始 | $\sqrt{2}$    | $\mathcal{I}$  | $\mathcal{N}$            | 成果上传           |
|                                                                                    |                                 | ĮE<br>规划用地测量                                             | 通1次        | 承德今图测绘公司<br>提交日期: | 待开始 | $\sqrt{2}$    | $\mathcal{J}$  | $\overline{\phantom{a}}$ | 成果上传           |
|                                                                                    |                                 | $\mathbb{F}^{\mathcal{P}^{\mathcal{P}}}$<br>å<br>不动产地精测量 | 题次         | 承德今图测绘公司<br>提交日明: | 待开始 | 1             | $\prime$       | $\mathcal{I}$            | 成果上传           |

图 **10** 成果上传

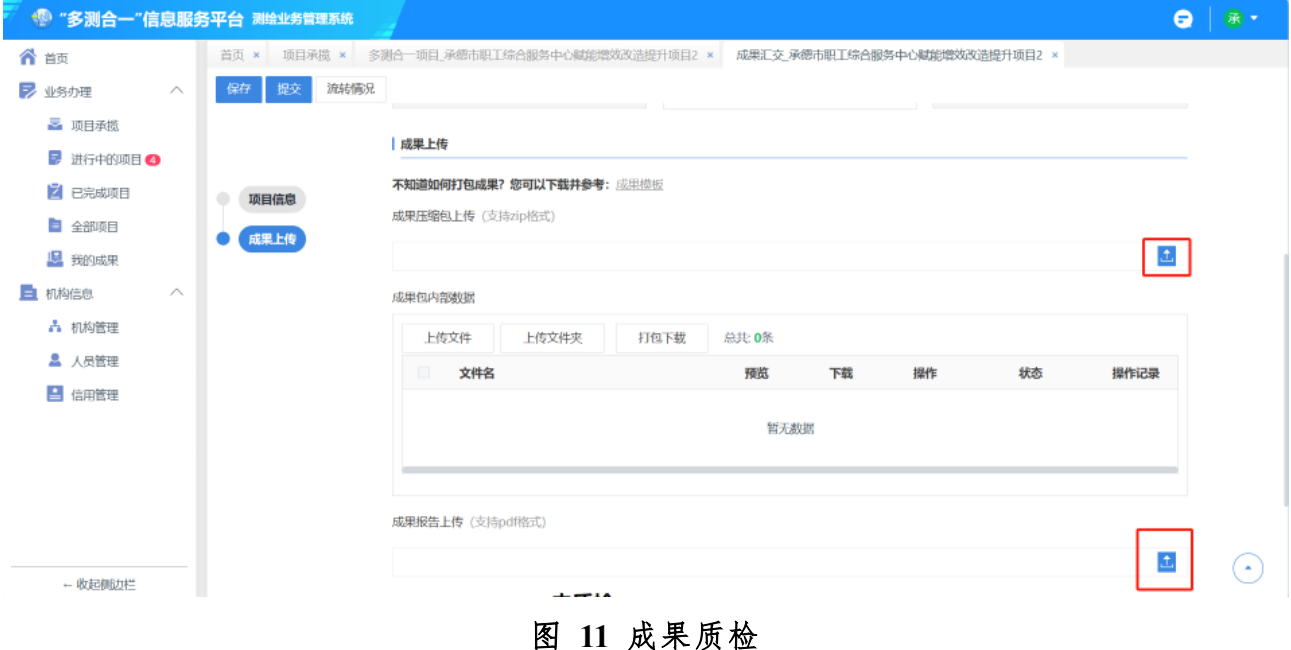

#### <span id="page-8-0"></span>**2.1.3** 进行中的项目

进行中的项目,展示测绘单位正在进行成果提交的项目清单。

通过双击或者点击详情按钮,可进入项目详情页,在该页面可继续完成合同 备案、资料申请、成果汇交等操作。

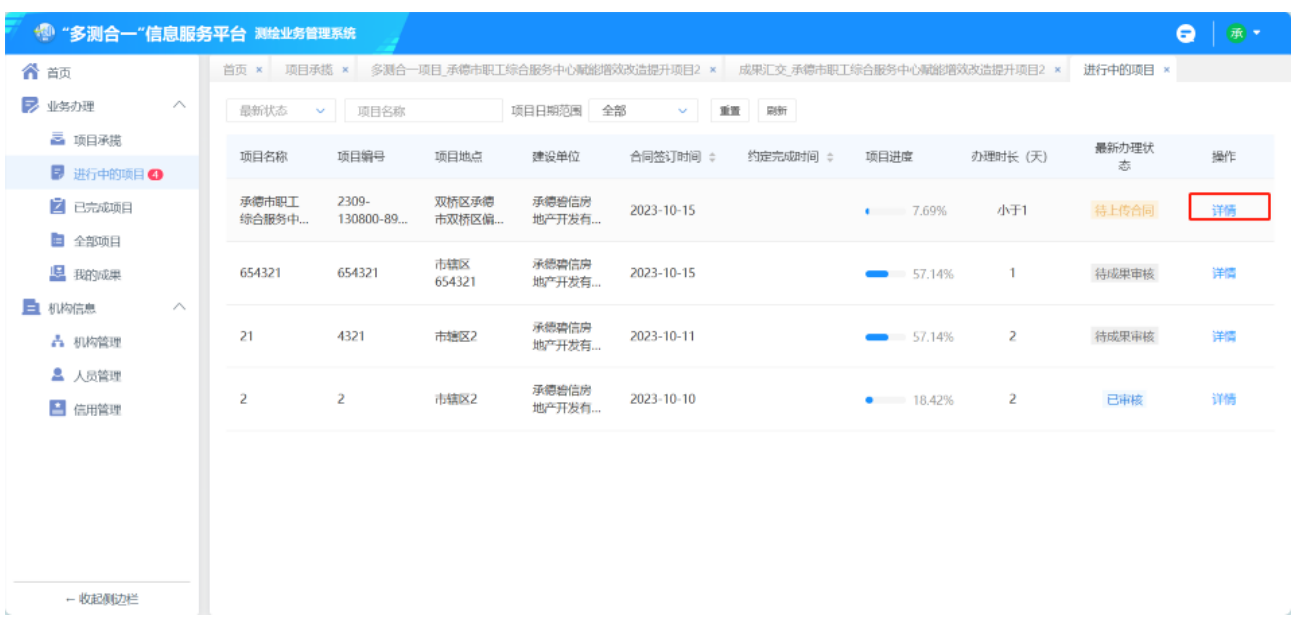

#### 图 **12** 进行中的项目

## <span id="page-9-0"></span>**2.1.4** 已完成的项目

已完成的项目,展示测绘单位已完成所有测量事项成果汇交并主管部门备案 完成的项目清单。

通过双击或者点击详情按钮,可查看项目详情。

| <b>" "多测合一"信息服务平台 测绘业务管理系统</b> |                                                                           |                                 |                          |                | (承) *<br>Θ          |
|--------------------------------|---------------------------------------------------------------------------|---------------------------------|--------------------------|----------------|---------------------|
| 个 颉                            | 首页 × 项目承揽 × 多测合一项目_承德市职工综合服务中心赋能增效改造提升项目2 × 成果汇交_承德市职工综合服务中心赋能增效改造提升项目2 × |                                 |                          |                | 已完成项目 ×<br>进行中的项目 × |
| ■<br>$\land$<br>■ 项目承揽         | 项目数<br>¥4832<br>$\bullet$<br>Э<br>5                                       | 测绘成果总数<br>⊞<br>9                | 综合满意度评价<br><b>Q</b><br>3 | $\bullet$<br>۰ | $\circ$<br>ľă       |
| ■ 进行中的项目 4                     | =                                                                         |                                 |                          |                |                     |
| 2 已完成项目                        | 项目名称<br>建设单位名称                                                            | 项目日期范围<br>全部<br>$\sim$          | 重置<br>刷新                 |                |                     |
| ■ 全部项目                         | 项<br>目名<br>项目编号                                                           | 项员<br>目<br>合同签订时间 ÷<br>约定完成时间 ÷ | 项目实际耗时(天)                | 综合评价 ÷         | 操作                  |
| 12 我的成果                        | 称                                                                         | 地<br>Ė<br>点4                    |                          |                |                     |
| 上 机构信息<br>∧<br>A 机构管理          | 8765432                                                                   | 2023-10-15                      | 小于1                      | *****          | 发票申请<br>详情          |
| ▲ 人员管理<br>■ 信用管理               | 新事项测试                                                                     | 2023-10-16                      | 小于1                      | *****          | 详情<br>发票申请          |
|                                | 2309-130800-89-01-934475                                                  | 2023-10-08                      | 2                        | *****          | 详情<br>发票申请          |
|                                | CDBXCDF20230011                                                           | 2023-10-23                      | 小于1                      | *****          | 详情<br>发票申请          |
| - 收起侧边栏<br>h.                  | 承德20230212                                                                | 2023-10-09                      | 小于1                      | *****          | 详情<br>发票申请          |

图 **13** 已完成的项目

## <span id="page-10-0"></span>**2.1.5** 全部项目

全部项目,展示正在进行的项目及已完成项目清单。

通过双击或者点击详情按钮,可查看项目详情。

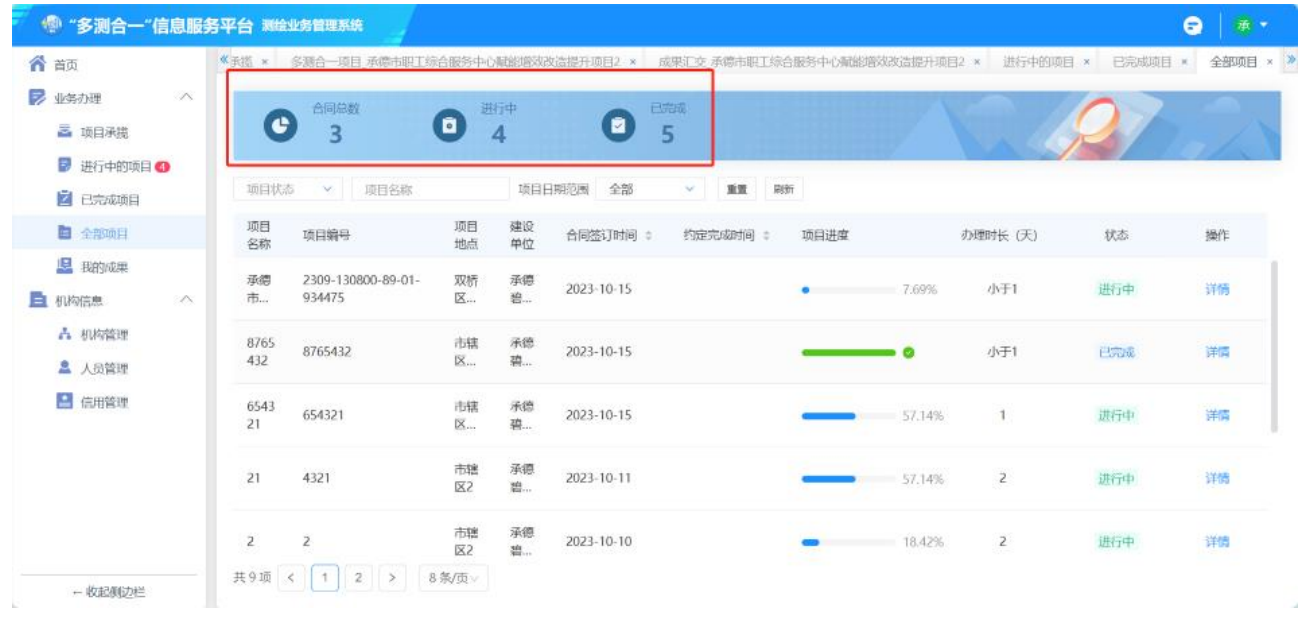

#### 图 **14** 全部项目

#### <span id="page-10-1"></span>**2.1.6** 我的成果

我的成果,展示测绘单位已提交的成果清单。

通过双击或者点击详情,可跳转至成果提交页面。

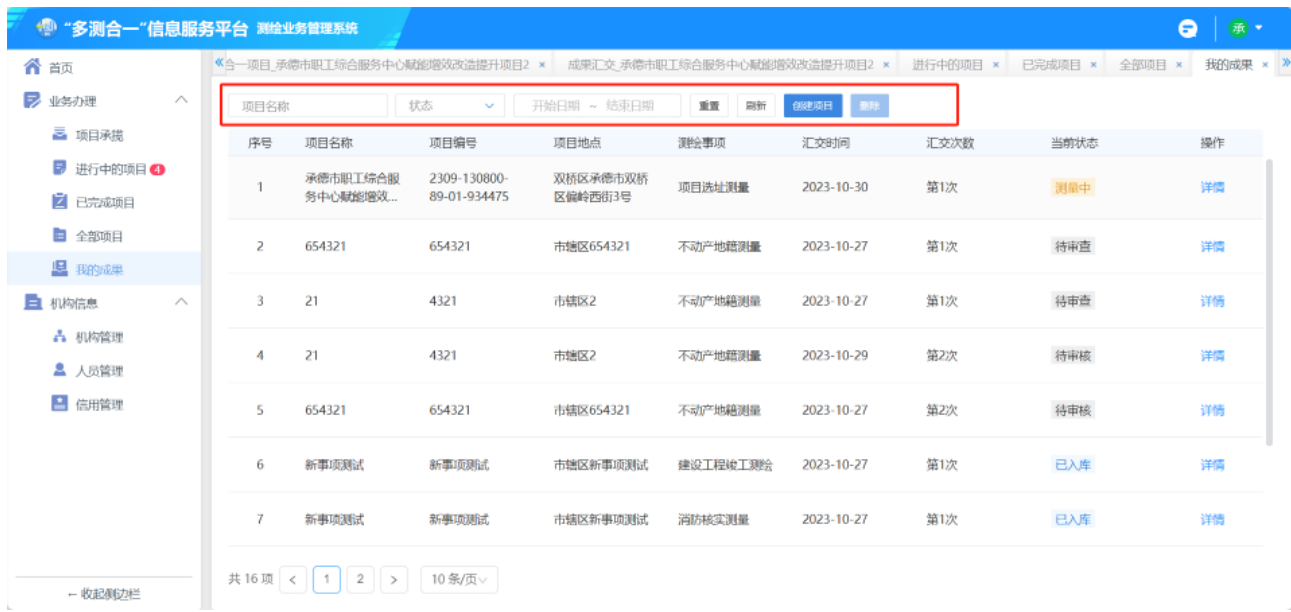

#### 图 **15** 我的成果

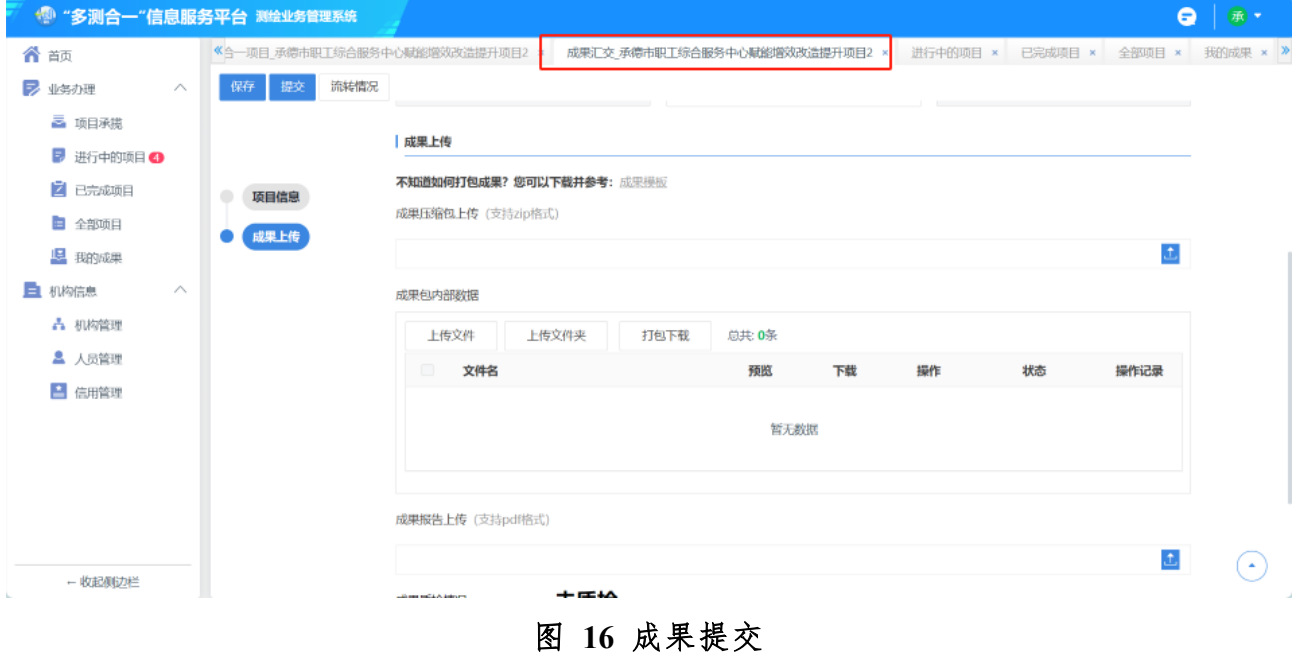

#### <span id="page-11-0"></span>**2.1.7** 机构管理

机构管理,展示测绘单位企业信息、入网备案材料,如需变更法定代表人、 测绘资质等信息,可利用此功能填写变更信息,填写完毕提交审核。

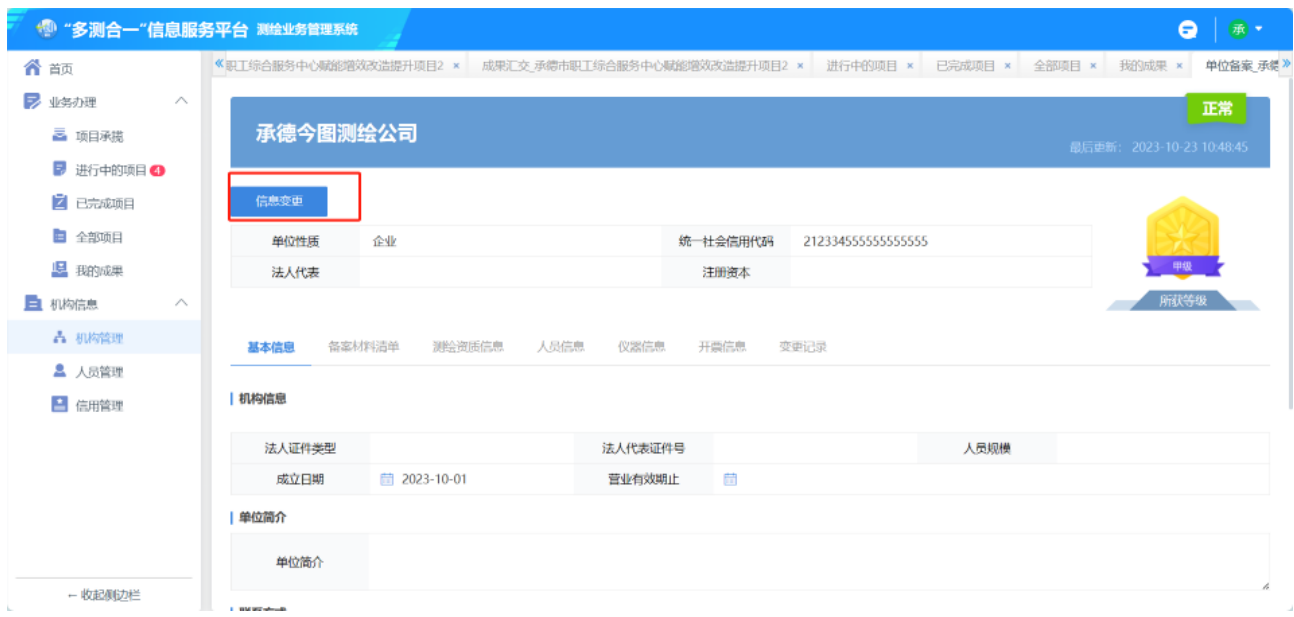

图 **17** 机构管理

点击信息变更按钮,跳转至企业基本信息页面,测绘单位根据实际情况修改 信息,重新上传材料等操作。完成后点击保存,提交至主管部门进行审核。

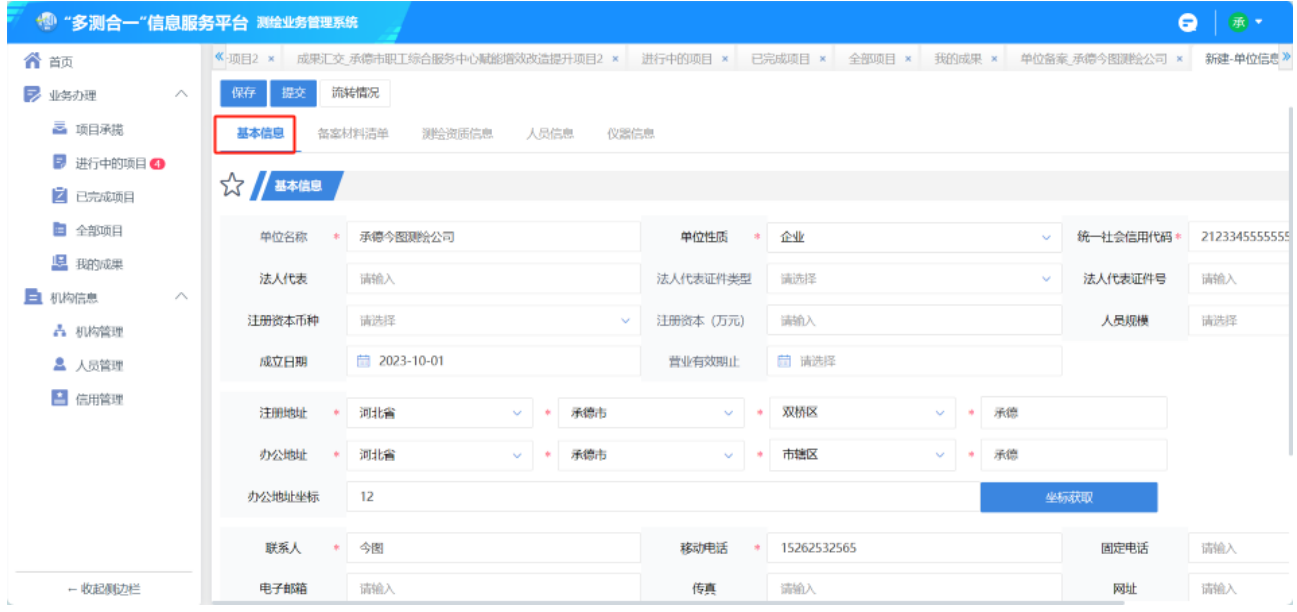

图 **18** 信息变更

## <span id="page-12-0"></span>**2.1.8** 人员管理

人员管理,对测绘单位人员进行管理,可在线新增、删除人员。

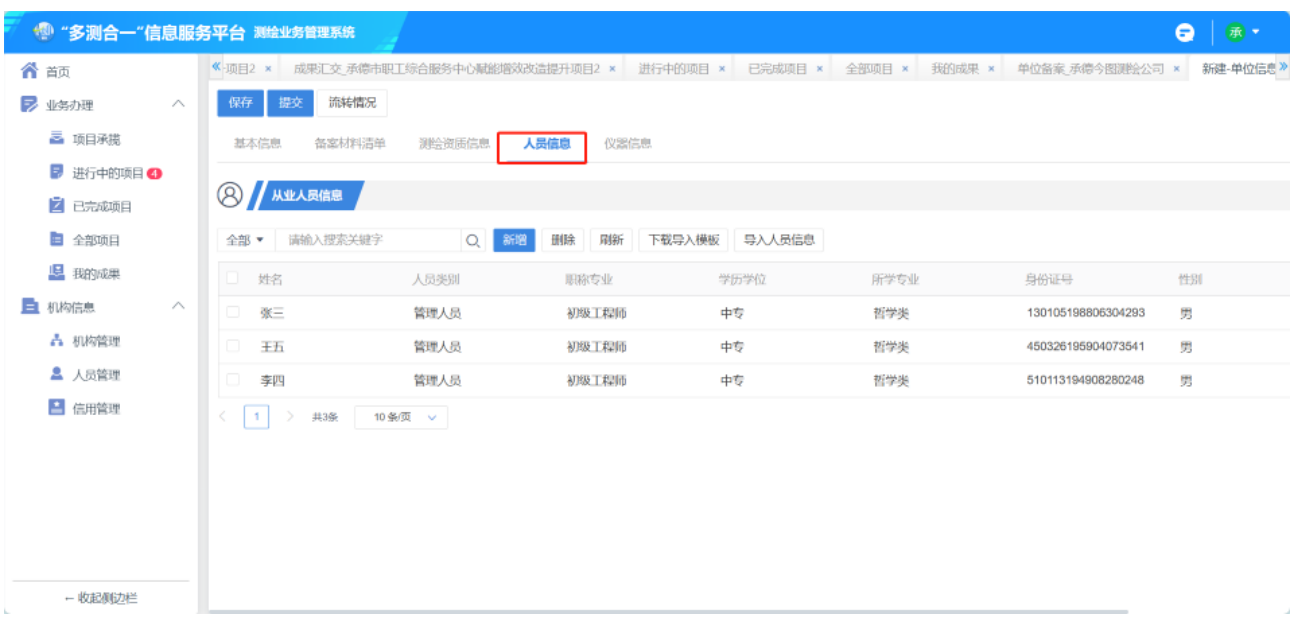

图 **19** 人员管理

新增人员:点击新增按钮,跳转至人员信息填写页面,填写完成后点击保存 按钮。完成人员新增。

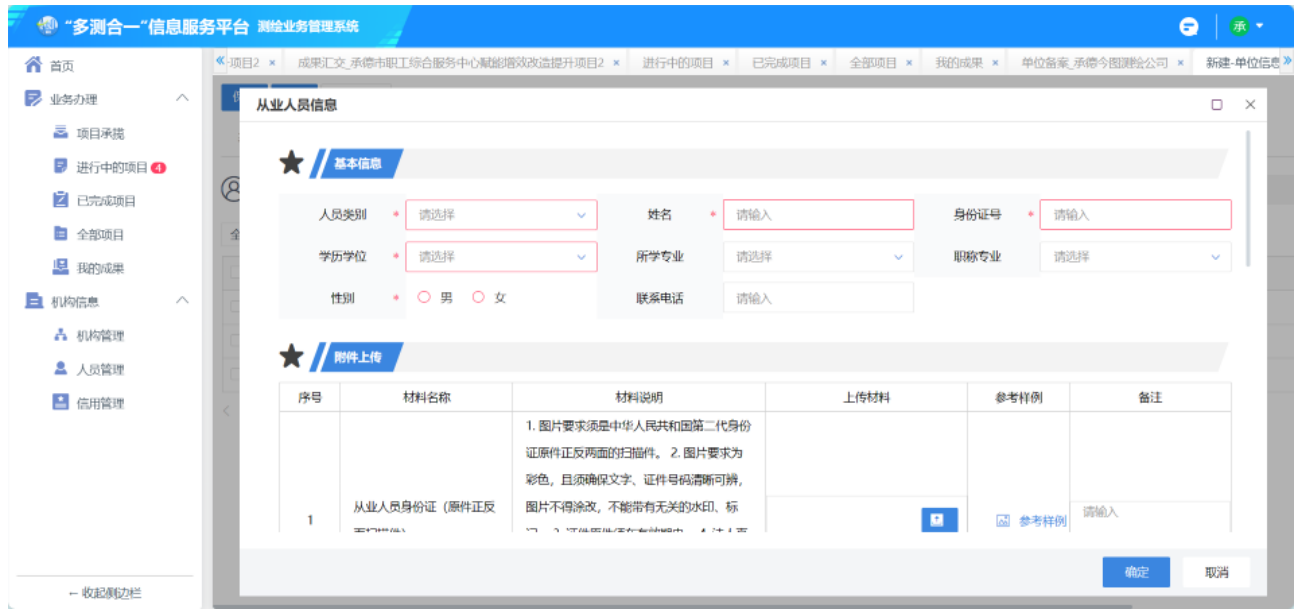

图 **20** 新增人员

删除人员:选中人员,点击删除按钮。

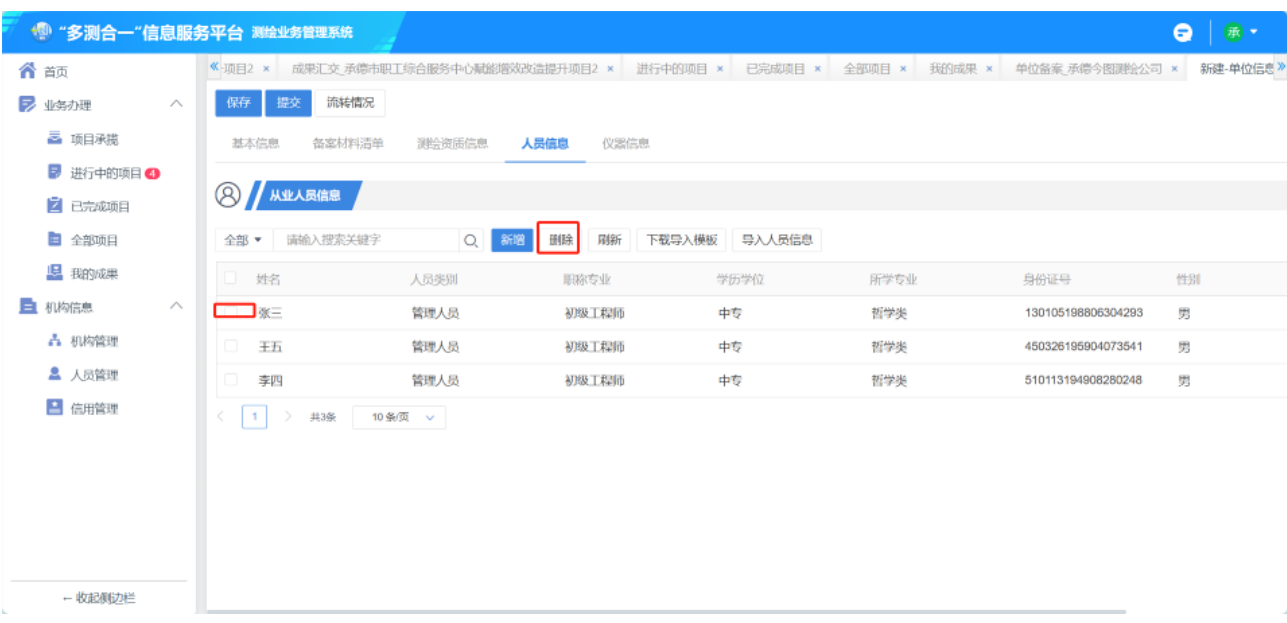

# 修改人员:选中人员,点击修改按钮,自动调准至人员信息页面,修改完成

后,点击保存。

| <b>: 1 "多测合一"信息服务平台 测绘业务管理系统</b> |                                       |                      |              |        |      |                                                | $\bullet$<br>承 |
|----------------------------------|---------------------------------------|----------------------|--------------|--------|------|------------------------------------------------|----------------|
| 合颉                               | 《 项目2 × 成果汇交 承德市职工综合服务中心赋能增效改造提升项目2 × |                      |              |        |      | 进行中的项目 × 已完成项目 × 全部项目 × 我的成果 × 单位备案_承德今图测绘公司 × | 新建-单位信息》       |
| ▶ 业务办理<br>$\curvearrowright$     | 流转情况<br>提交<br>保存                      |                      |              |        |      |                                                |                |
| ■ 项目承揽                           | 基本信息<br>备案材料清单                        | 测绘资质信息<br>人员信息       | 仪器信息         |        |      |                                                |                |
| ■ 进行中的项目 3                       |                                       |                      |              |        |      |                                                |                |
| 2 已完成项目                          | 8 从业人员信息                              |                      |              |        |      |                                                |                |
| ■ 全部项目                           | 请输入搜索关键字<br>全部 ▼                      | $\alpha$<br>新增<br>删除 | 刷新<br>下载导入模板 | 导入人员信息 |      |                                                |                |
| 12 我的成果                          | 姓名<br>o.                              | 人员类别                 | 职称专业         | 学历学位   | 所学专业 | 身份证号                                           | 性别             |
| 二 机构信息<br>$\curvearrowright$     | $\Box$<br>张三                          | 管理人员                 | 初级工程师        | 中专     | 哲学类  | 130105198806304293                             | 男              |
| A 机构管理                           | 0<br>王五                               | 管理人员                 | 初级工程师        | 中专     | 哲学类  | 450326195904073541                             | 男              |
| 2 人员管理                           | o<br>李四                               | 管理人员                 | 初级工程师        | 中专     | 哲学类  | 510113194908280248                             | 男              |
| ■ 信用管理                           | 共3条<br>$\sim$                         | 10条页 v               |              |        |      |                                                |                |
|                                  |                                       |                      |              |        |      |                                                |                |
|                                  |                                       |                      |              |        |      |                                                |                |
|                                  |                                       |                      |              |        |      |                                                |                |
|                                  |                                       |                      |              |        |      |                                                |                |
| - 收起侧边栏                          |                                       |                      |              |        |      |                                                |                |

图 **21** 点击修改按钮

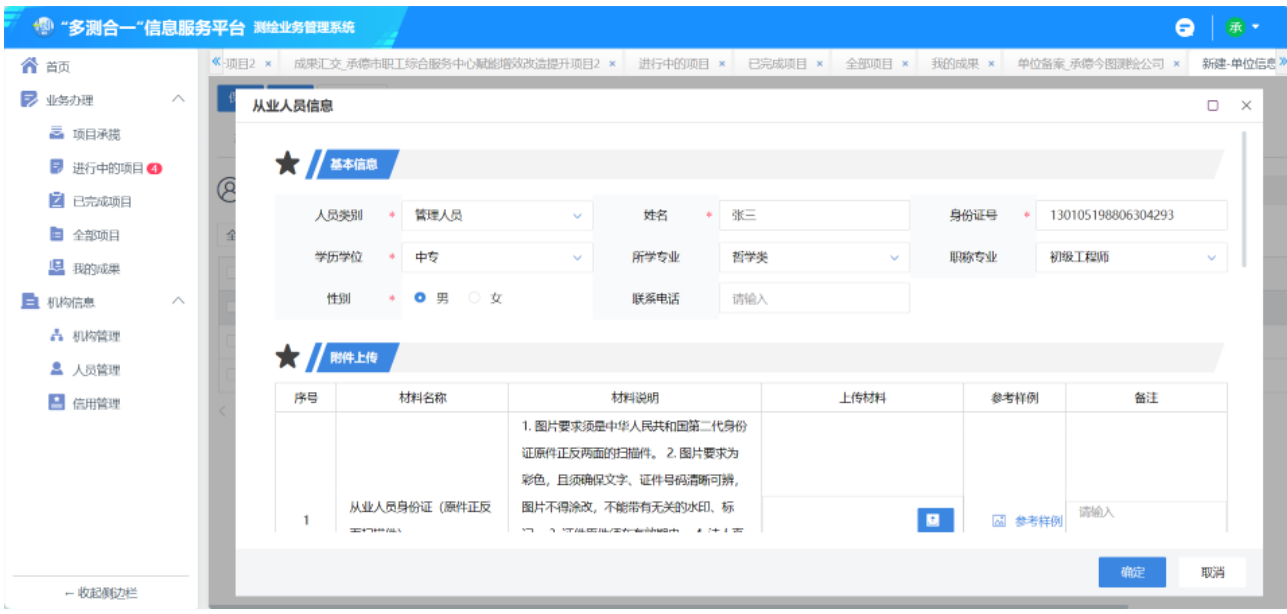

图 **22** 修改人员

## <span id="page-15-0"></span>**2.1.9** 信用管理

信用管理,可查看与本测绘单位相关的良好行为、不良行为。可在线上报良 好行为、申述不良行为。

同时选中记录,点击删除可删除该良好行为。

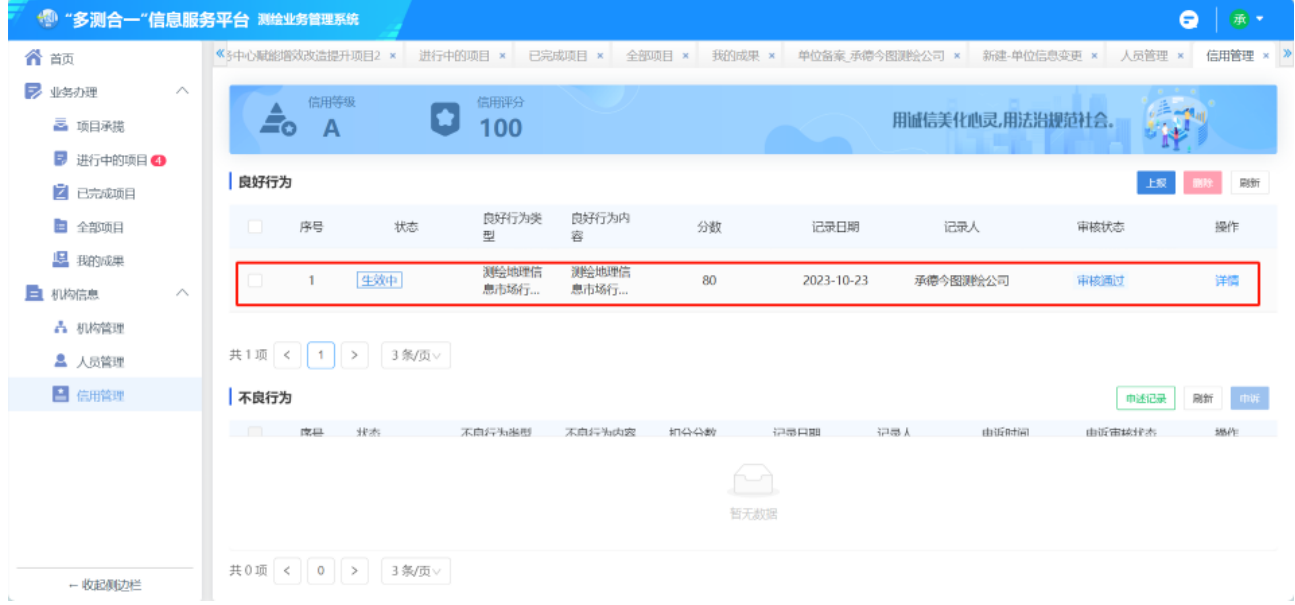

#### 图 **23** 信用管理

上报良好行为:点击上报按钮,填写良好行为信息,完成后,点击提交。

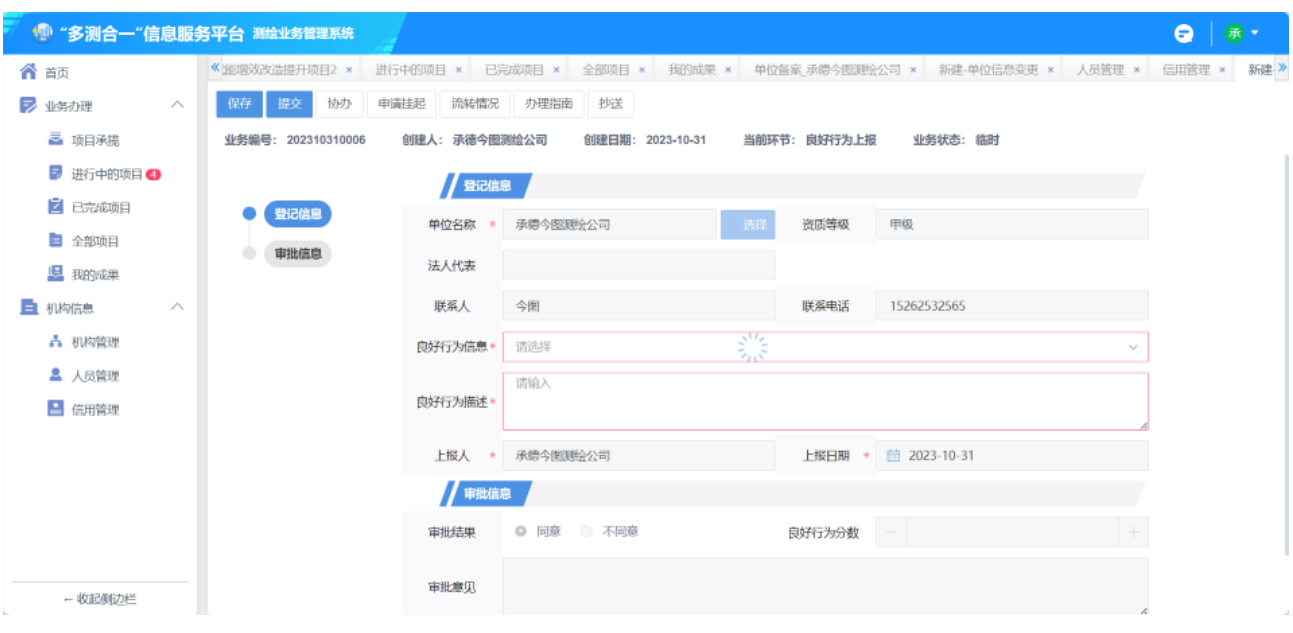

#### 图 **24** 上报

申诉不良行为:选中不良行为,点击申诉。填写相关信息,点击提交。

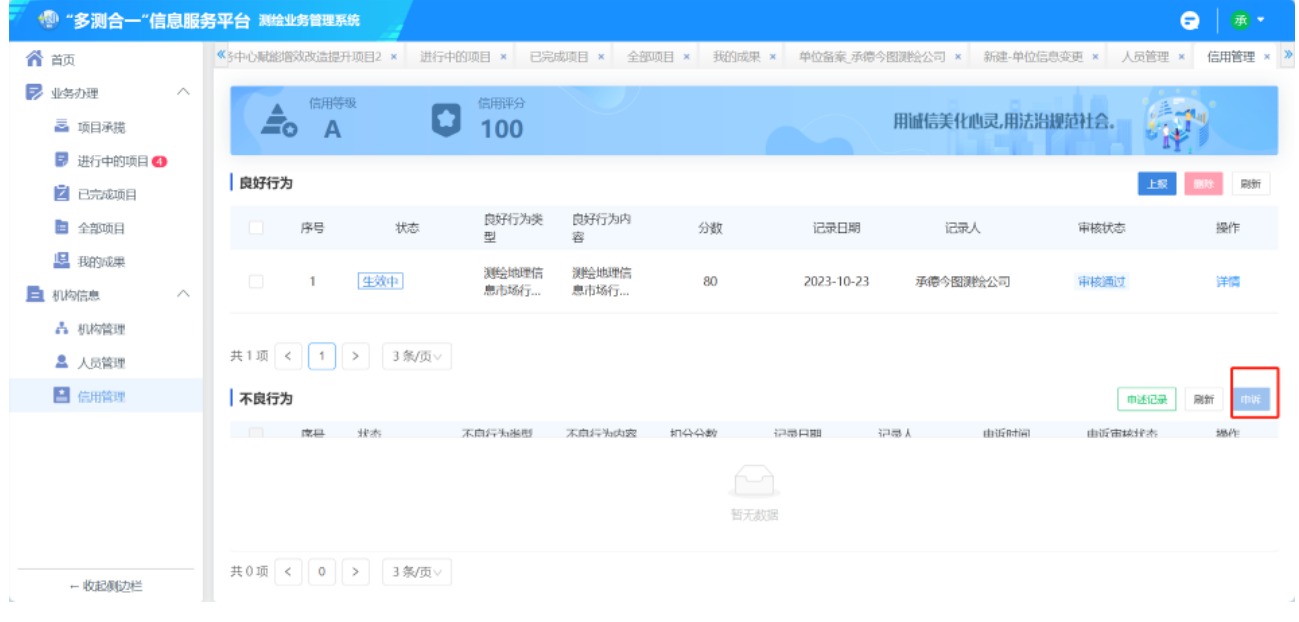

图 **25** 申诉

申诉记录:可查看所有申诉行为信息。

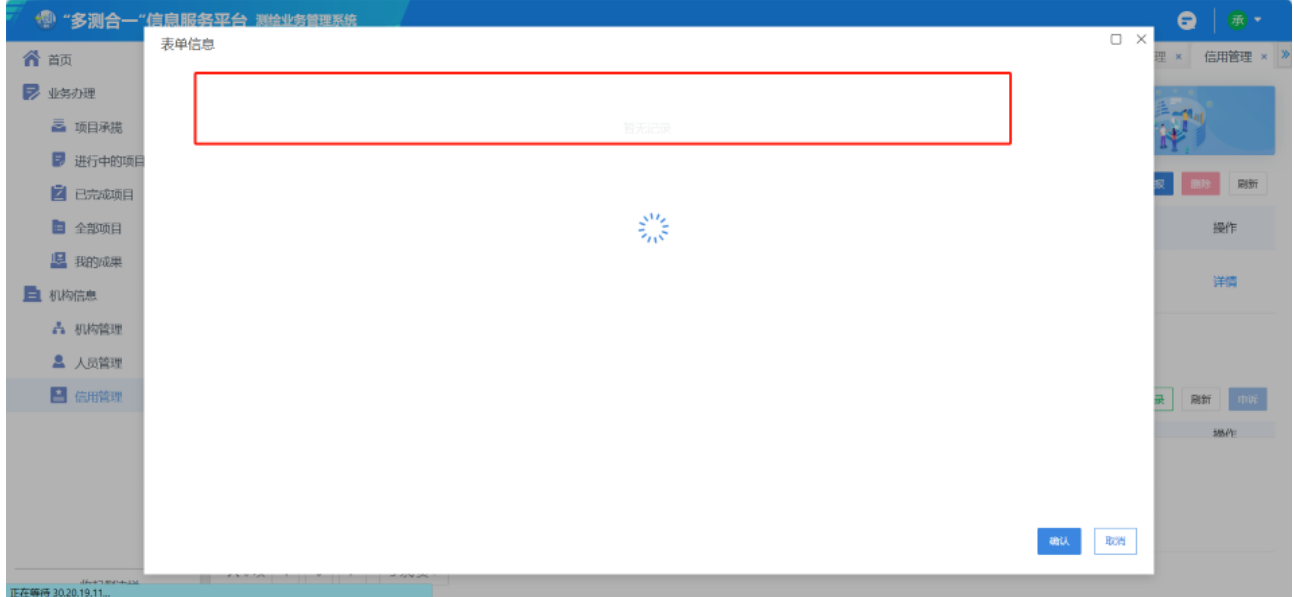

图 **26** 申诉记录